Brasília, 29 de setembro de 2007.

# **RELATÓRIO DE ATIVIDADES DE PROJETO DE PESQUISA**

# Julho, Agosto, Setembro/2007

### **Rodrigo de Queiroz Souza**

# FINATEC ELETRONORTE Universidade de Brasília – UnB

### **Modernização da Área de Automação de Processos das Usinas Hidroelétricas de Balbina e Samuel**

### **1. OBJETIVO**

Descrever as atividades realizadas no projeto de pesquisa, durante o trimestre de julho a setembro, desenvolvidas pelo programa de pesquisa e desenvolvimento tecnológico da empresa de geração e transmissão de energia elétrica, ELETRONORTE, em parceria com a FINATEC e UnB.

# **2. ATIVIDADES REALIZADAS**

As atividades desenvolvidas durante o referido trimestre podem ser divididas em:

#### **Atividade 1: Ampliação de funcionalidades no SIMPREBAL**

O código Java do Sistema Inteligente de Manutenção Preditiva de Balbina passou por várias alterações de forma a disponibilizar uma versão mais consistente, mais robusta, de acesso mais fácil e com mais informação agregada ao usuário. Tais alterações serão apresentadas a seguir, baseando-se na arquitetura cliente/servidor do SIMPREBAL.

#### **1.1 Atividades desvenvolvidas no cliente**

As atividades relacionadas ao cliente (SimprebalClient) foram:

#### 1.1.1 Diagnósticos e monitoração via Web:

Uma característica importante do Simprebal é sua arquitetura baseada em tecnologia para Web. Uma interface gráfica baseada em applet, PHP e páginas HTML, tecnologia totalmente difundida e dominada pelos usuários, permite que um usuário remoto acesse o sistema utilizando o browser de sua preferência (Netscape, Mozilla, Internet Explorer, entre outros) e obtenha uma extensa gama de informações de gerenciamento, supervisão e manutenção da planta.

Pode-se destacar as seguintes vantagens do Simprebal Web:

Permite monitoração on-line de todas as condições operacionais da planta,

- Manutenção preventiva e pró-ativa,
- Diagnósticos de equipamentos de campo e sugestões de ações de manutenção,
- Gerenciamento via internet,
- Visualização da topologia da planta e de sua árvore de falhas,
- Armazenamento de eventos históricos e amostragem em tempo real.

#### 1.1.2 Interface gráfica mais amigável:

Foram adicionados, na tela principal do Simprebal, ícones para os botões de atalho, além de novos campos para separar diferentes tomadas e decisão e mostrar histórico. A tela principal do Simprebal é mostrada na figura 1 a seguir.

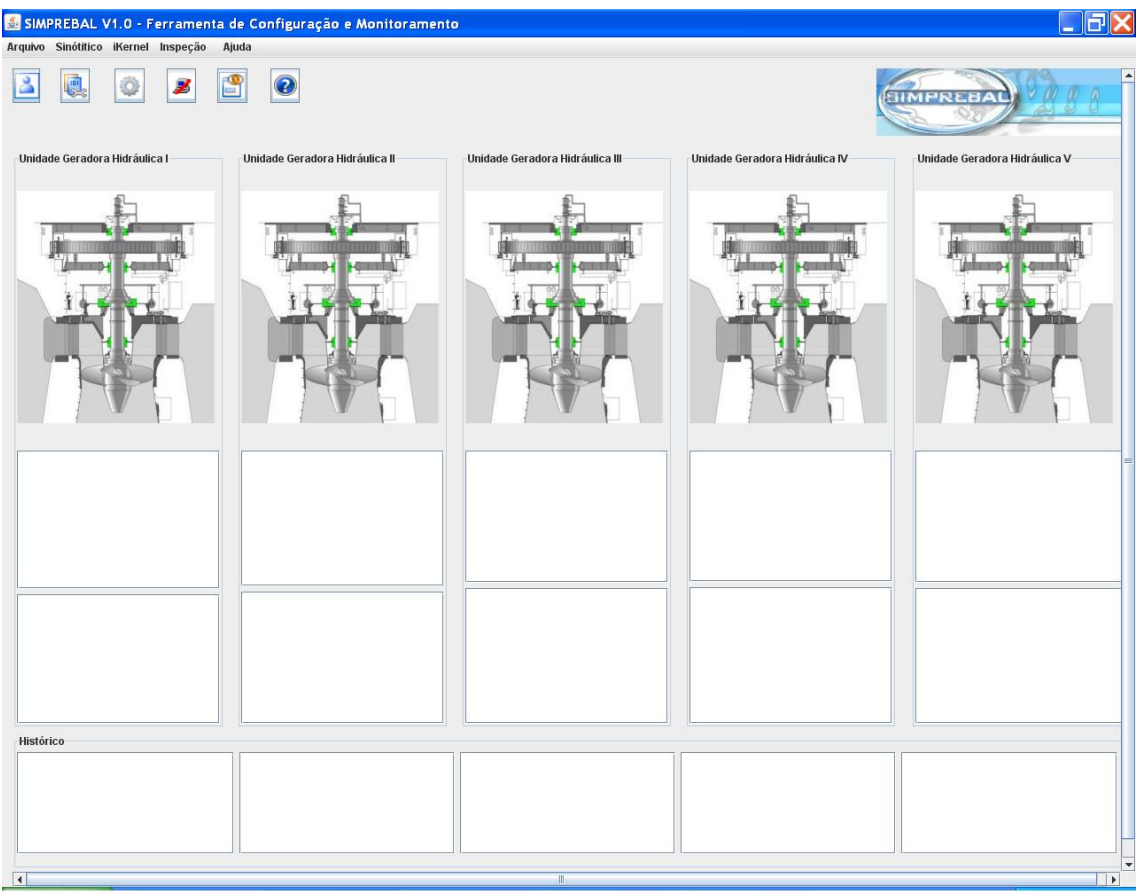

Figura 1: Tela principal do Simprebal

São mostradas as cinco unidades geradoras hidráulicas (UGH's) da usina e, para cada uma delas, os campos textuais referentes à determinados tipos de falhas. No primeiro campo, logo abaixo da figura, são mostradas as tomadas de decisão referentes às falhas nos equipamentos. Em seguida, no campo logo abaixo do primeiro, são mostradas as tomadas de decisão referentes às falhas nos sensores e no processamento de sinal FieldBus ou OPC. E, finalmente, no terceiro campo são apresentados os históricos das ocorrências de falhas para fins de gestão da manutenção.

Os equipamentos mostrados em verde nas figuras das UGH's são os mancais. Quando algum destes mancais entra em estado de alerta (próximo á faixa de alarme),

ou em estado de alarme ou trip (parada forçada da máquina), suas cores mudam para amarelo ou vermelho, respectivamente, e a janela começa a piscar em amarelo ou vermelho, conforme mostrado nas figuras 2 e 3.

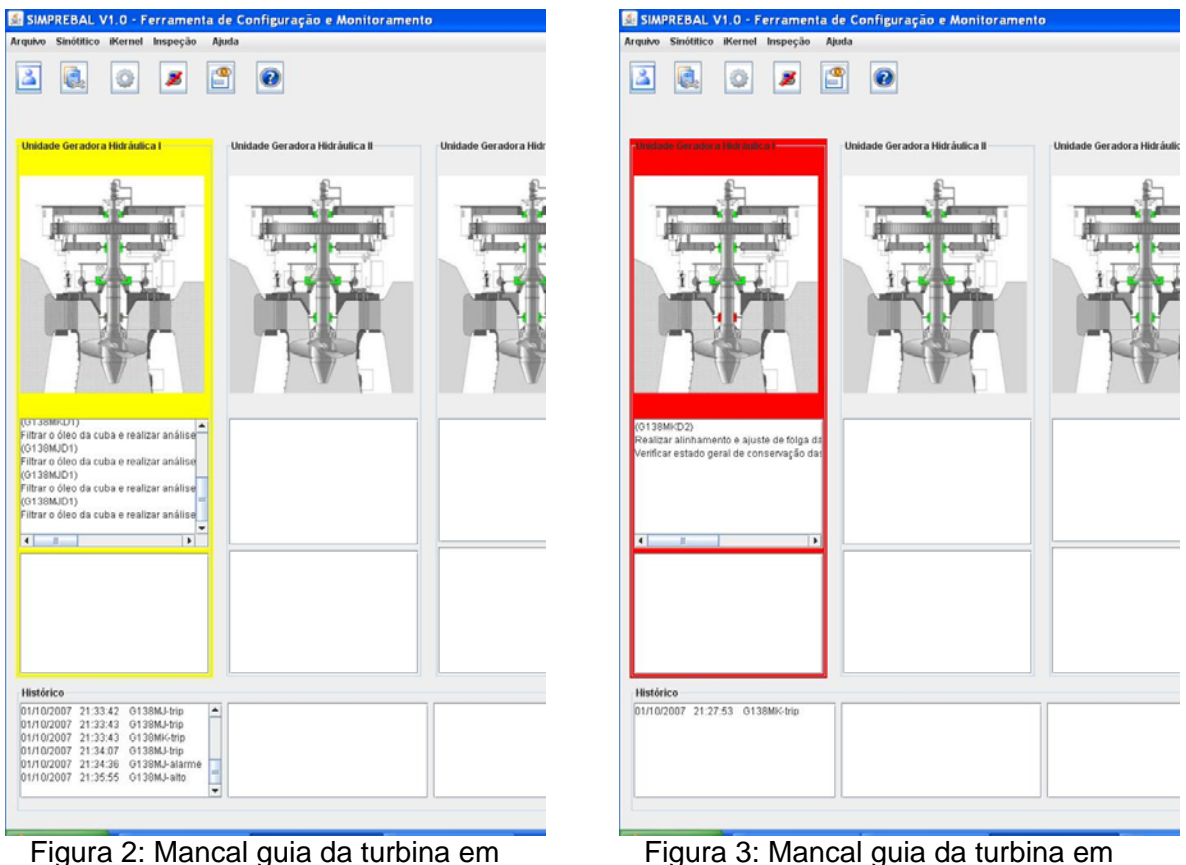

estado de alerta

Figura 3: Mancal guia da turbina em estado de alarme ou trip

Na parte superior da tela são observados os botões de atalho. Atualmente, os dois únicos botões que estão despenhando suas funções é o botão de "shutdown", que desconecta o servidor e fecha o cliente, finalizando o programa, e o botão de "inspecionar variáveis", que abre uma tela para monitoração em tempo real das tags (variáveis de processo) que são lidas via OPC. Além do valor de cada tag, a qualidade do sinal de comunicação OPC também pode ser monitorada, conforme é mostrado na Figuras 4, a seguir.

| Inspeção de Variáveis   |           |           |
|-------------------------|-----------|-----------|
| Tag                     | Valor     | Qualidade |
| clock                   | 21:29:04  |           |
| g1.t.metal.mquia.inf1   | 1472.8954 | Good      |
| g1.t.metal.mguia.inf2   | 108.60063 | Good      |
| g1.t.metal.mquia.inf3   | 27.082275 | Good      |
| q1.t.oleo.mquia.inf1    | 108.60063 | Good      |
| g1.t.oleo.mguia.inf2    | 28.13875  | Good      |
| g1.p.oleo.cuba          | 28.13875  | Good      |
| g1.st.t.metal.mquia.in  | 128       | Good      |
| g1.st.t.metal.mquia.in  | 128       | Good      |
| g1.st.t.metal.mquia.in  | 128       | Good      |
| q1.st.t.oleo.mquia.inf1 | 128       | Good      |
| g1.st.t.oleo.mquia.inf2 | 128       | Good      |
| g1.st.p.oleo.cuba       | 128       | Good      |

Figura 4: Tela de inspeção de variáveis

A figura 5, mostra a tela utilizada para escolher a tag que se deseja monitorar.

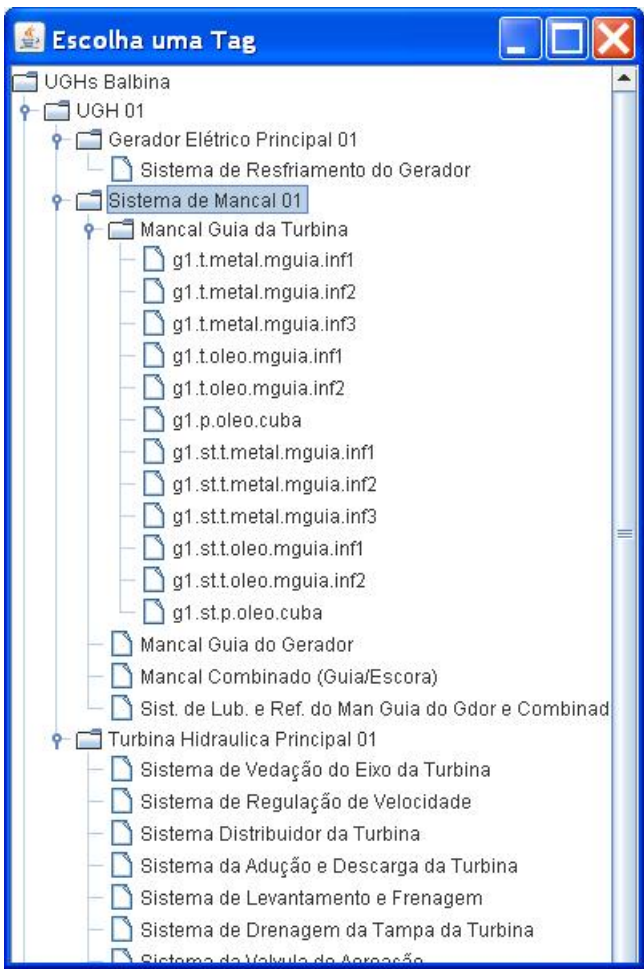

Figura 5: Tela de escolha de tags

### 1.1.3 Otimização do acesso à memória:

A fim de reduzir a quantidade de texto transmitida pelas regras de produção, foram criados códigos de tomada de decisão, para cada falha ocorrida na usina. Tais códigos foram indexados às suas respectivas descrições, e, por fim, essas descrições de tomadas de decisão são apresentadas na interface gráfica com o usuário.

Na concepção inicial do sistema, havia um arquivo de índeces (codigos.properties) o qual era acessado à cada nova ocorrência de falha. Com este procedimento, o sistema necessitava abrir, percorrer, e fechar várias vezes o arquivo, o que exigia alto dispêndio de memória comprometendo bastante seu desempenho global. A forma adotada para solucionar este problema foi criar um arquivo de índices serializável, armazenado na memória como um arquivo binário (codigos.ser). Deste modo otimizase a indexação, pois, sendo o arquivo binário, é mais rápido percorrê-lo e o sistema não precisa abrir e fechar várias vezes uma entidade física, mas, simplesmente, abrir e fechar um fluxo de informações.

### **1.2 Atividades desvenvolvidas no servidor**

As atividades relacionadas ao servidor (SimprebalServer) foram:

#### 1.2.1 Sistema de email:

Uma funcionalidade importante que foi adicionada ao sistema Simprebal é a capacidade de mandar emails automáticos para diferentes equipes de manutenção ou para a gerência, de acordo com o tipo de falha ocorrida. Foram criados seis grupos de emails – administradores, eletricistas, eletrônicos, mecânicos, operadores e programadores. Os administradores recebem email sempre que ocorre um trip (desligamento automático forçado) nas unidades geradoras, os eletricistas recebem as falhas relacionadas a problemas elétricos, os eletrônicos recebem por email as falhas relacionadas aos devices FieldBus Foundation, os mecãnicos, falhas mecãnicas, os operadores recebem todos os alertas, isto é, sempre que o valor de uma determinada tag se aproxima do alarme e, por fim, os programadores recebem emails contendo as falhas de comunicação OPC, falhas da rede, queda do servidor, etc. A configuração do sistema de email é mostrada abaixo.

**TemailsSettings1** hostName = graco.unb.br  $user = cnc$ password = senha name = Simprebal Email System email = cnc@graco.unb.br

[emailsGroups] **Administrators Electricians Electronics Mechanics Operators Programmers** 

**[Administrators]** Administrador1 = administrador1@eln.gov.br Administrador2 = administrador2@eln.gov.br Administrador3 = administrador3@eln.gov.br

[Electricians] Eletricista = eletricista@eln.gov.br

[Electronics] Eletrônico = eletronico@eln.gov.br

[Mechanics] Mecânico = mecanico@eln.gov.br

[Operators]  $Operator1 = operator1@eln.gov.br$ Operador2 = operador2@eln.gov.br

[Programmers]  $Programador1 = programador1@eln.gov.br$ Programador2 = programador2@eln.gov.br

Os emails enviados conténs a localização da falha, o tipo, a severidade, a descrição e a sugestão de manutenção, conforme é apresentado na figura 6.

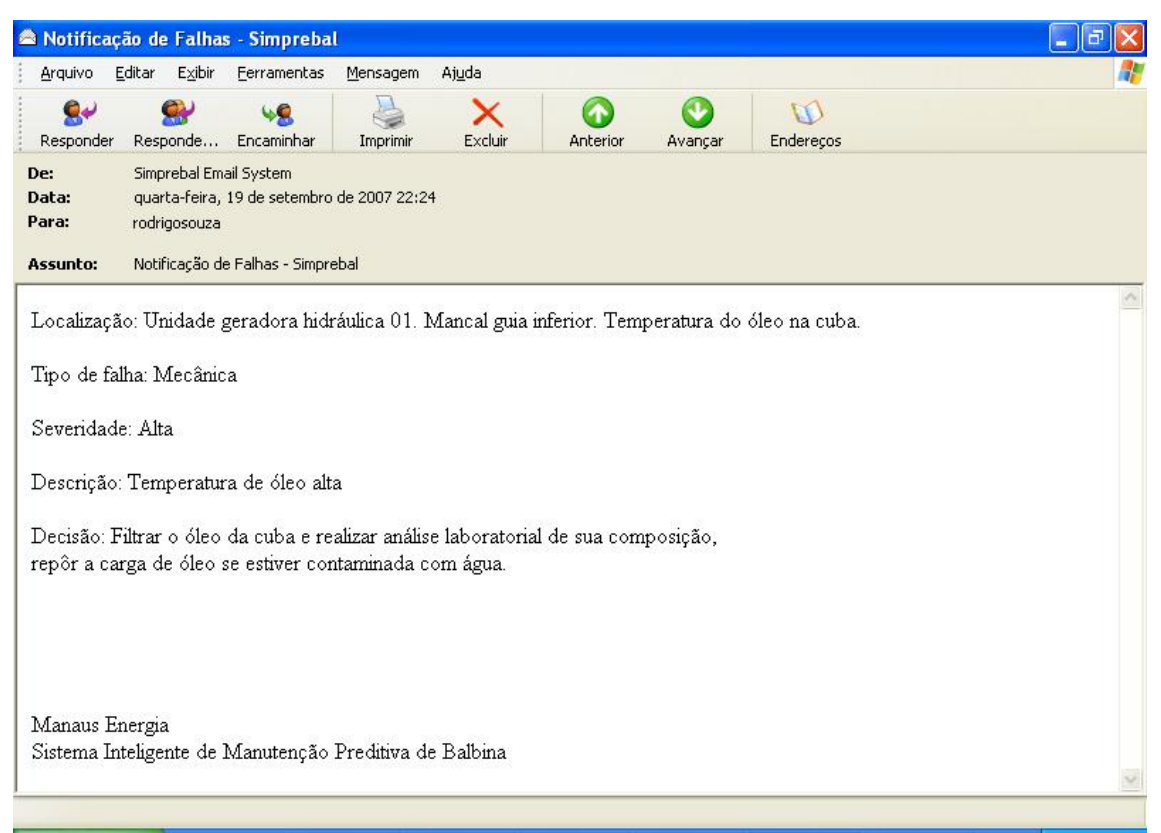

Figura 6: Exemplo de email enviado pelo Simprebal

### 1.2.2 Otimização do fluxo de informações:

O fluxo de informações do servidor para o cliente foi bastante otimizado. A informação a respeito de cada falha só é enviada uma única vez a cada nova ocorrência. Isto é, se uma determinada falha ocorre e permanece ocorrendo nos disparos subseqüentes das regras ela só é enviada ao cliente uma vez, mas se a mesma ocorre, depois pára de ocorrer por um momento e volta a ocorrer posteriormente, ela é enviada ao cliente a cada nova ocorrência.

### **Atividade 2: Conclusão da implementação do raciocínio inteligente**

Como já se sabe, o Simprebal é um sistema especialista. Um sistema especialista (SE) é uma forma de sistema baseado no conhecimento especialmente projetado para emular a especialização humana de algum domínio específico. É formado por pares de expressões consistindo em uma condição (LHS, left-hand side) e uma ação (RHS, right-hand side).

Um SE irá possuir uma base de conhecimento (BC) formada de fatos, regras e heurísticas sobre o domínio, tal como um especialista humano faria, e deve ser capaz de oferecer sugestões e conselhos aos usuários, de modo a auxiliar, respaldar e justificar sua tomada de decisão. A estrutura das regras de produção foi baseada no modelo de sete camadas OSA-CBM e pode ser dividida nas seguintes partes:

- Regras para processamento de sinal OPC,
- processamento de sinal FieldBus Foundation,
- monitoração de condição,
- diagnóstico,
- tomada de decisão.

Durante o trimestre de julho a setembro, as regras de produção foram modificadas de forma a consolidar as informações contidas na saída, isto é, as sugestões ao usuário. A informação produzida pelas regras passou a ter a forma:

"código de decisão # cor da tela e do equipamento, representando defeito ou falha # grupo de e-mails que receberão a informação # arquivo de texto do email #"

#### **Atividade 3: Especificação e modelagem do banco de dados.**

Para mostrar dados históricos na GUI, desenvolver análises de tendência, calcular indicadores de desempenho (KPI's) e implementar a cada quatro – avaliação de saúde – prevista no modelo OSA-CBM, é necessário o desenvolvimento de um banco de dados capaz de armazenar os valores de cada tag e as anomalias ocorridas na planta.

O banco de dados foi especificado segundo o modelo de dados entidaderelacionamento (E-R). Este modelo tem por base a percepção do mundo real como um conjunto de objetos básicos, chamados *entidades*, e do *relacionamento* entre eles. As entidades são descritas no banco de dados por meio de *atributos*. Toda estrutura lógica do banco de dados pode ser expressa graficamente pelo *diagrama E-R*. A relativa simplicidade e a clareza gráfica desta técnica de diagramação pode explicar, em grande parte, a ampla disseminação do uso do modelo E-R.

A seguir são apresentados seus principais componentes:

- **Retângulos**, que representam os conjuntos de entidades.
- **Elipses**, que representam os atributos.
- **Losangos**, que representam os conjuntos de relacionamentos.
- **Linhas**, que unem os atributos aos conjuntos de entidades e os conjuntos de entidades aos conjuntos de relacionamentos.
- **Elipses duplas**, que representam atributos multivalorados.
- **Linhas duplas**, que indicam participação total de uma entidade em um conjunto de relacionamentos.

Os atributos de um conjunto de um conjunto de entidades que são membros de uma chave primária devem ser sublinhados.

O diagrama entidade-relacionamento de banco de dados do sistema Simprebal é mostrado na figura 7.

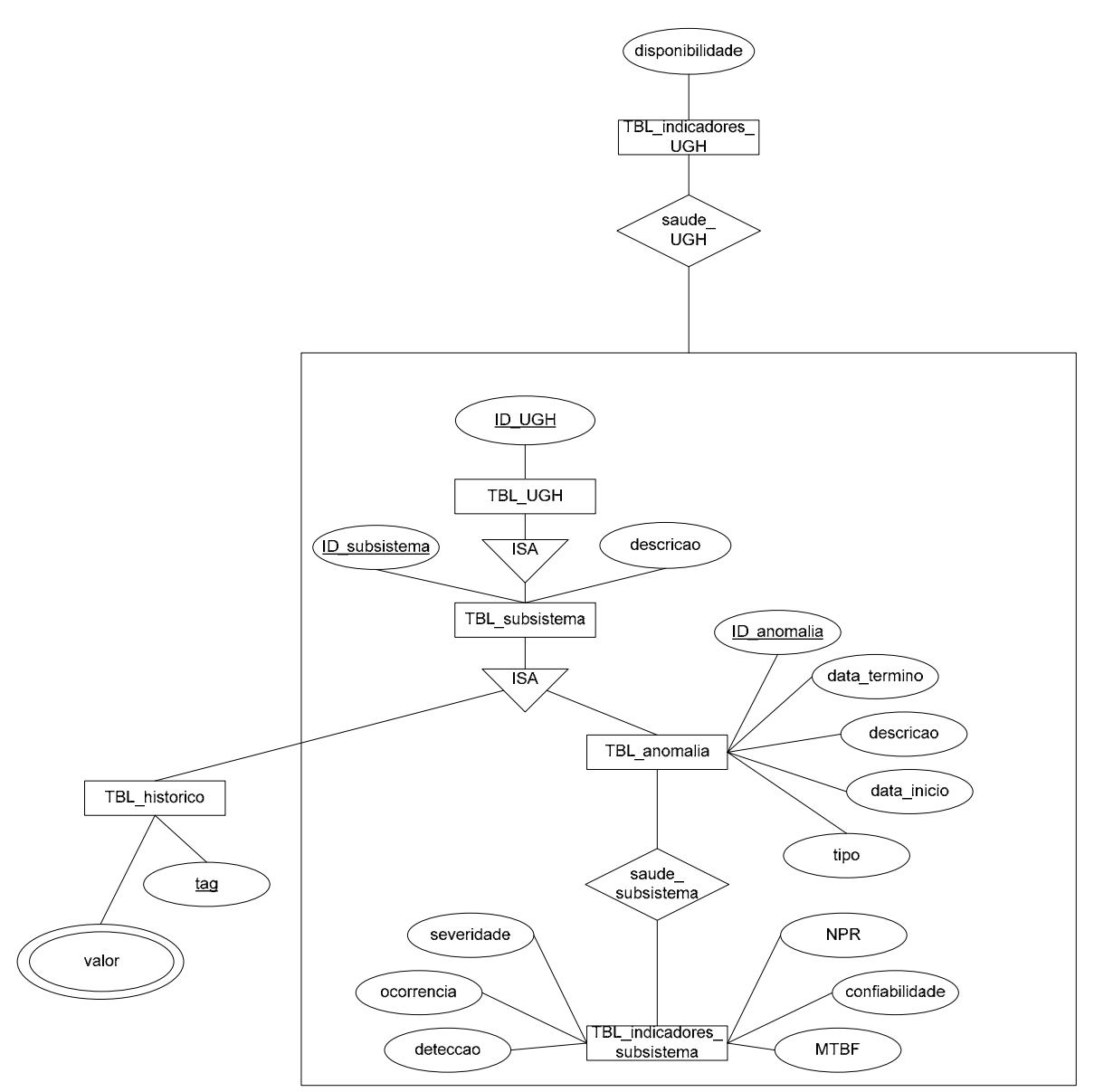

Figura 7: Diagrama entidade-relacionamento do banco de dados Simprebal

A representação pelo modelo relacional (modelo lógico com base em registros e tabelas) está em fase de execução.

# **3. REFERÊNCIAS BIBLIOGRÁFICAS**

GIARRATANO, J., RIEY, G., "Expert Systems: Principles and Programming", 4 ª edição, Boston, PWS Publishing Company, 1998.

GIARRATANO, J., RIEY, G., "CLIPS Reference Manual – volume I, Basic Programming Guide", Prantice Hall, 2006.

HELMAN, H.; ANDERY, P. R. P., "Análise de Falhas (Aplicação dos Métodos de FMEA – FTA)", Série Ferramentas da Qualidade – Volume 11, Belo Horizonte:

MANAUS ENERGIA, [on line] Disponível no endereço < http://www.manausenergia.gov.br > Acessado em: 20/03/2007.

MOUBRAY, J., "RCM II – Reliability Centered Maintenance", 2ª edição, New York: Industrial Press Inc, 1997.

SCARPIN, C. A., "Análise Sistêmica de Falhas", Editora Desenvolvimento Gerencial, 1999.

SIQUEIRA, I. P., "Manutenção Centrada na Confiabilidade – Manual de Implementação", Qualitymark, Rio de Janeiro, 2005.

SMAR (2001). Equipamentos de Campo série 302 Foundation. Manual de instalação, operação e manutenção. 42 p.

SMAR (2005). Manual de instruções dos blocos funcionais Fieldbus Foundation. 334 p.

Rodrigo de Queiroz Souza – Aluno do curso de Sistemas Mecatrônicos – UnB

Prof. Alberto José Álvares – ENM/UnB (Orientador)